# Dell ™ Latitude ™ 2110

# Informationen zu Setup und Funktionen

#### Vorderansicht

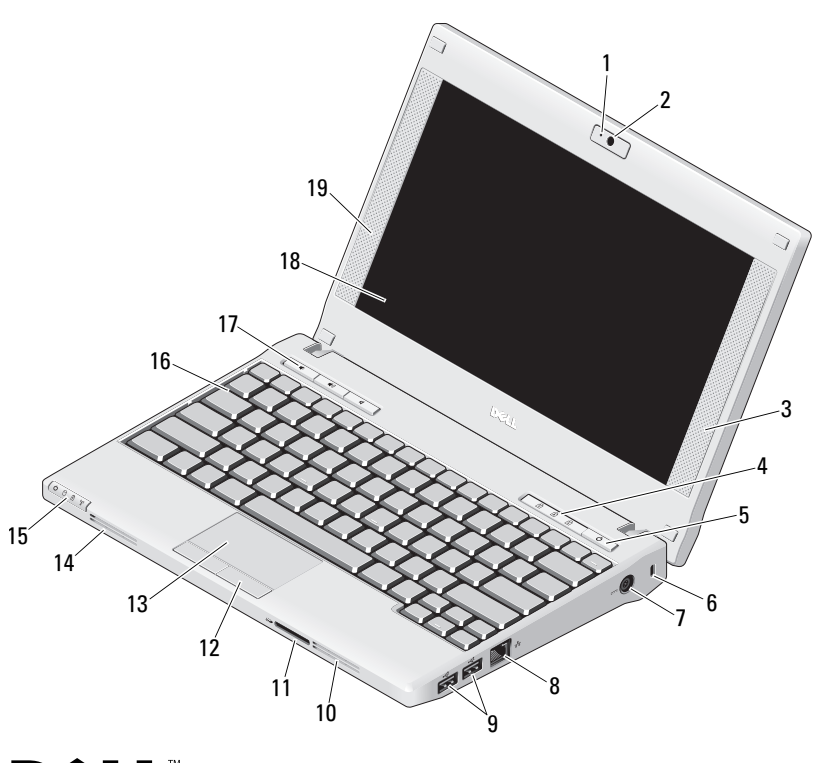

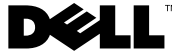

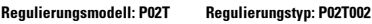

# Informationen zu Warnungen

#### **WARNUNG: Durch eine WARNUNG werden Sie auf** Gefahrenquellen hingewiesen, die materielle Schäden, Verletzungen oder sogar den Tod von Personen zur Folge haben können.

- 1Statusanzeige der Kamera (optional)
- 2Kamera (optional)
- 3Rechter Lautsprecher
- 4Tastaturstatusanzeigen (3)
- 5**Netzschalter**
- 6Sicherheitskabeleinschub
- 7Netzadapteranschluss
- 8Netzwerkanschluss
- 9USB-2.0-Anschlüsse (2)
- 10Lüftungsschlitze zur Kühlung
- 11Secure-Digital-Speicherkartenleser (SD)
- 12Touchpad-Tasten (2)
- 13Touchpad
- 14Lüftungsschlitze zur Kühlung
- 15Gerätestatusanzeigen (4)
- 16Tastatur
- 17Tasten zur Mediensteuerung (3)
- 18Display (Touchscreenfunktion optional)
- 19Linker Lautsprecher

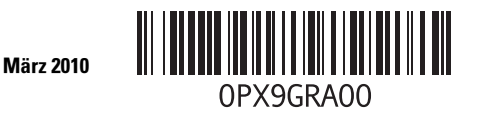

#### Rückansicht

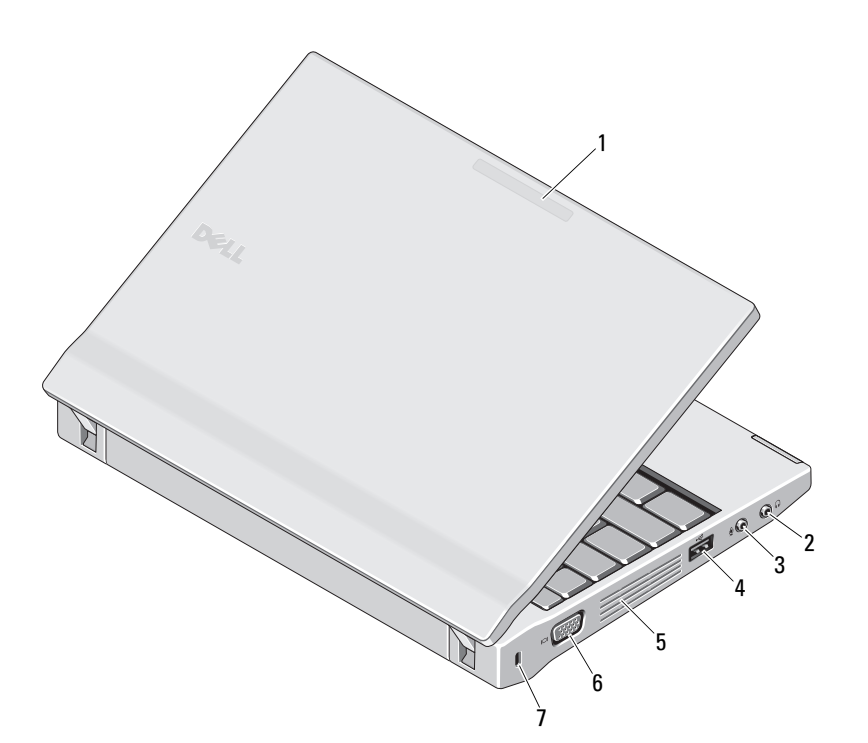

- 1 Anzeige für Verwendungsmodus (optional)
- 2 Line-out-Anschluss (Kopfhöreranschluss)
- 3 Line-in-Anschluss (Mikrofonanschluss)
- 4USB 2.0-Anschluss
- 5Lüftungsschlitze zur Kühlung
- 6Bildschirmanschluss (VGA)
- 7Sicherheitskabeleinschub

WARNUNG: Achten Sie darauf, die Lüftungsschlitze nicht zu blockieren, schieben Sie keine Gegenstände hinein und halten Sie die Lüftungsschlitze staubfrei. Bewahren Sie Ihren Dell-Computer im eingeschalteten Zustand nicht in Bereichen mit mangelnder Luftzirkulation auf, etwa in einem Aktenkoffer. Ohne Luftzirkulation kann der Computer Schaden nehmen oder sogar ein Brand entstehen. Der Lüfter wird eingeschaltet, wenn sich der Computer erhitzt. Das ist normal und weist nicht auf ein Problem mit dem Lüfter oder dem Computer hin.

# Setup-Kurzanleitung

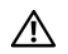

WARNUNG: Bevor Sie gemäß den in

diesem Abschnitt beschriebenen Anleitungen verfahren, lesen Sie zunächst die Sicherheitshinweise in der entsprechenden Dokumentation im Lieferumfang Ihres Computers. Weitere Informationen zu empfohlenen und bewährten Praktiken finden Sie unterwww.dell.com/regulatory\_compliance.

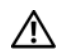

WARNUNG: Der Netzadapter funktioniert mit allen Steckdosen weltweit. Die Stecker oder Steckdosenleisten können jedoch unterschiedlich sein. Wird ein falsches Kabel verwendet oder dieses nicht ordnungsgemäß an die Steckerleiste oder die Steckdose angeschlossen, können ein Brand oder Schäden im System verursacht werden.

VORSICHT: Ziehen Sie beim Trennen des Netzadapterkabels vom Computer am Kabelanschluss, nicht am Kabel selbst, und ziehen Sie diesen fest, aber nicht ruckartig ab, damit das Kabel nicht beschädigt wird. Wenn Sie das Netzadapterkabel aufwickeln, stellen Sie sicher, dass Sie dem Knickwinkel des Anschlusses auf dem Netzadapter folgen, um Beschädigungen am Kabel zu vermeiden.

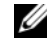

ANMERKUNG: Einige Komponenten sind möglicherweise nicht im Lieferumfang enthalten, wenn Sie diese nicht bestellt haben.

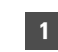

 Schließen Sie den Netzadapter an den Netzadapteranschluss des tragbaren Computers und an die Steckdose an.

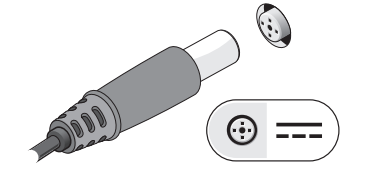

3 Schließen Sie die USB-Geräte an, wie z. B. eine Maus oder Tastatur (optional).

 $\overline{\mathbf{z}}$  Schließen Sie das Netzwerkkabel an (optional).

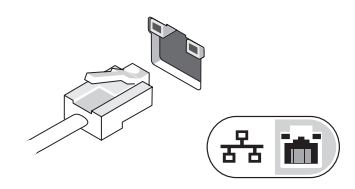

4 Öffnen Sie den integrierten Bildschirm und drücken Sie den Betriebsschalter, um den Computer einzuschalten.

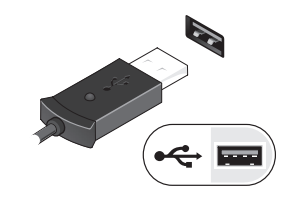

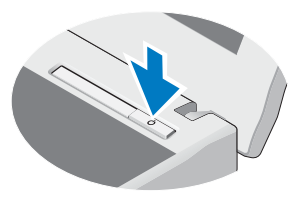

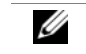

ANMERKUNG: Es wird empfohlen, dass Sie Ihren Computer mindestens einmal anschalten und herunterfahren, bevor Sie Karten installieren oder den Computer mit einem Docking- oder anderen externen Gerät, wie z.B. einem Drucker, verbinden.

### Technische Daten

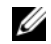

ANMERKUNG: Die angebotenen Konfigurationen können je nach Region variieren. Weitere Informationen zur Konfiguration Ihres Computers erhalten Sie durch Klicken auf Start→ Hilfe und Support und Auswahl der Option zum Anzeigen von Informationen über den Computer.

## Systeminformationen Prozessortyp Intel<sup>®</sup> Atom™ N470 Chipsatz Intel NM10 Express-Chipsatz Grafik Videotyp: Auf Systemplatine integrierte Intel UMA-GrafikkarteDatenbus Integrierte Videokarte Video-ControllerIntel GMA 900 (Grafikbeschleuniger)

#### Speicher

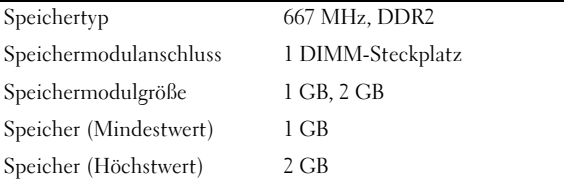

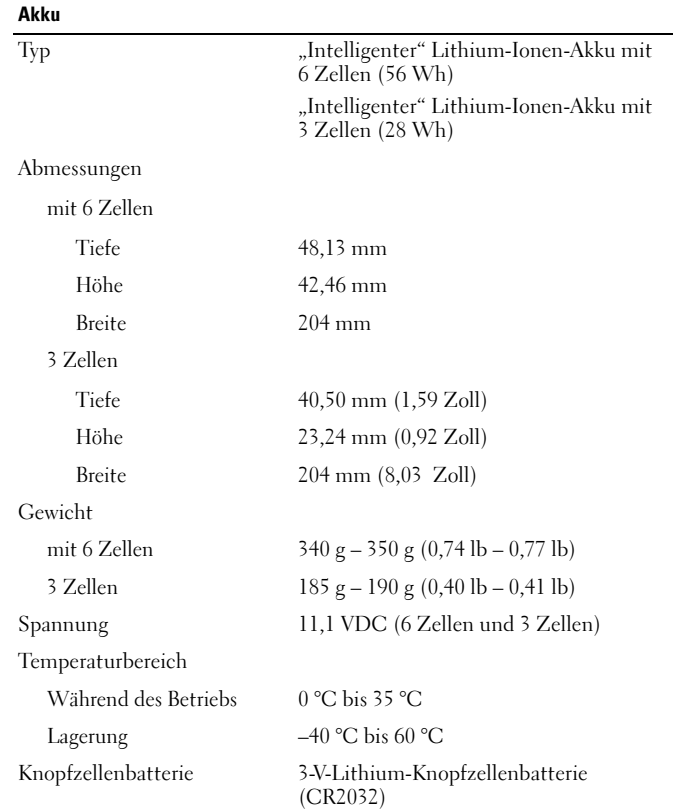

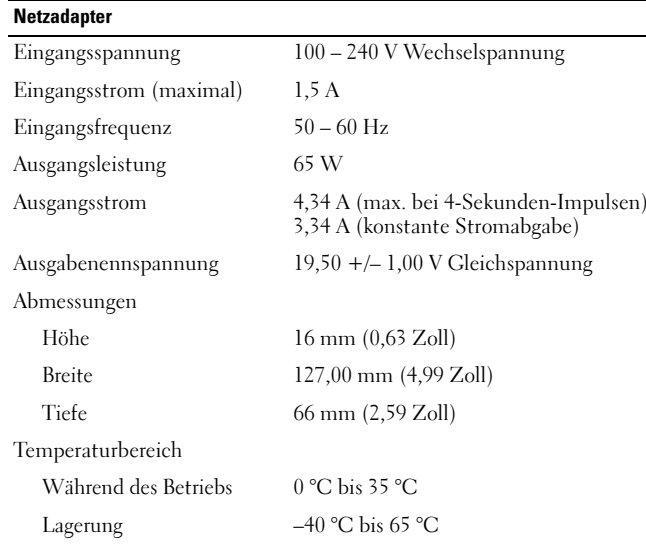

#### Abmessungen und Gewicht

#### Höhe

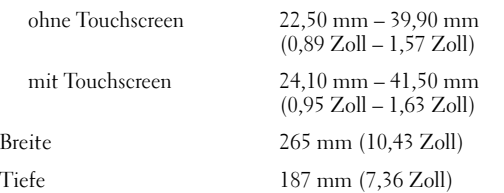

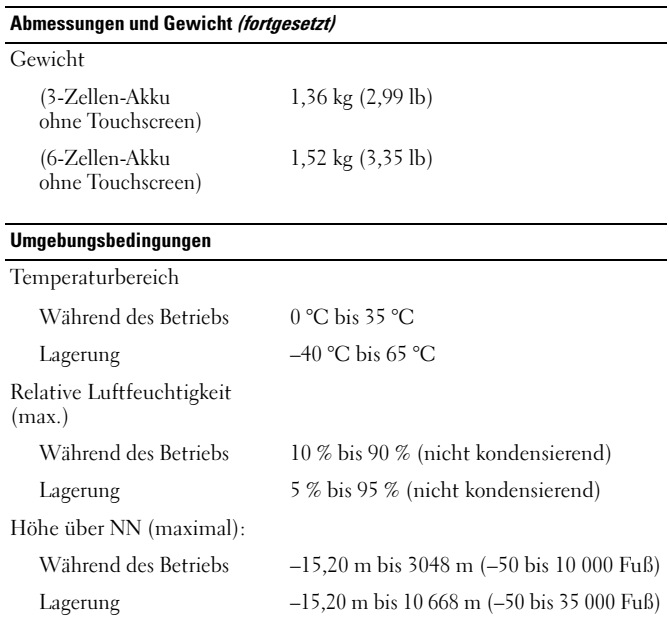

## Weitere Informationen und Ressourcen

Weitere Informationen zu folgenden Themen finden Sie in den Dokumenten mit Sicherheitshinweisen und Betriebsbestimmungen im Lieferumfang Ihres Computers sowie auf der Homepage zur Einhaltung gesetzlicher Vorschriften unter www.dell.com/regulatory\_compliance:

- •Bestmögliche Einhaltung der Sicherheitsbestimmungen
- •Garantie
- •Bedingungen und Bestimmungen
- •Kontrollzertifikat
- •Ergonomie
- •Endbenutzer-Lizenzvereinbarung

**Die in diesem Dokument enthaltenen Informationen können sich ohne vorherige Ankündigung ändern. © 2010 Dell Inc. Alle Rechte vorbehalten. Gedruckt in China. Auf Recyclepapier gedruckt.**

Die Vervielfältigung oder Wiedergabe dieser Unterlagen in jeglicher Weise ohne schriftliche Genehmigung von Dell Inc. ist strengstens untersagt.

In diesem Text verwendete Marken: *Dell*, das *DELL*-Logo und *Latitude* sind Marken von Dell Inc.; *Intel* ist eine eingetragene Marke und *Atom* ist eine Marke der Intel Corporation in den USA und anderen Ländern.

Alle anderen in dieser Dokumentation genannten Marken- und Handelsbezeichnungen sind Eigentum der entsprechenden Hersteller und Firmen. Dell Inc. erhebt keinen Anspruch auf Marken und Handelsbezeichnungen mit Ausnahme der eigenen.